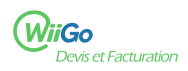

## **Créer un prospect ou un client dans WiiGo**

1) Rendez-vous sur la page de création d'un nouveau client (tiers) : Tiers [1] (menu à gauche de la page) > Tiers [2] (menu en haut de la page) > Nouveau tiers [3]

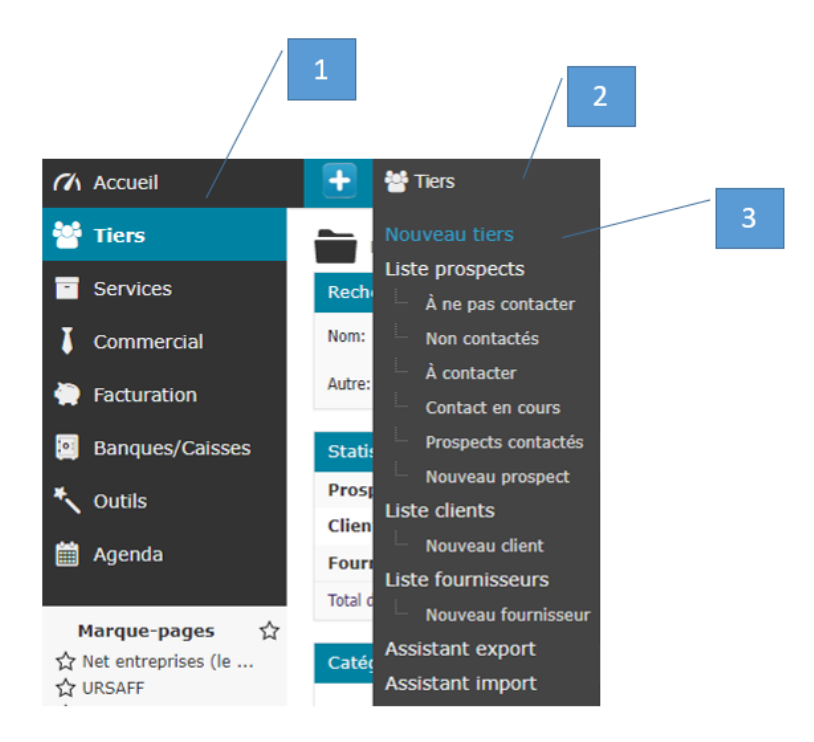

- 2 ) Renseigner les informations suivantes puis cliquer sur Créer tiers [4] :
- Nom du tiers
- Prospect / Client (les choix possibles sont : Prospect, Prospect et client, Client, Ni client ni prospect)
- Fournisseur (les choix possibles sont : Oui, Non)
- Adresse, Code postal, Ville, Pays
- Les autres champs sont facultatifs

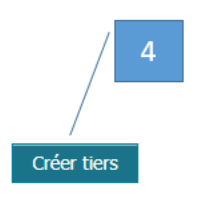

3 ) Une fois le tiers créé, vous pouvez cliquer sur l'onglet Client [5] pour lui créer un devis ou une facture :

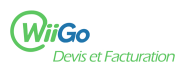

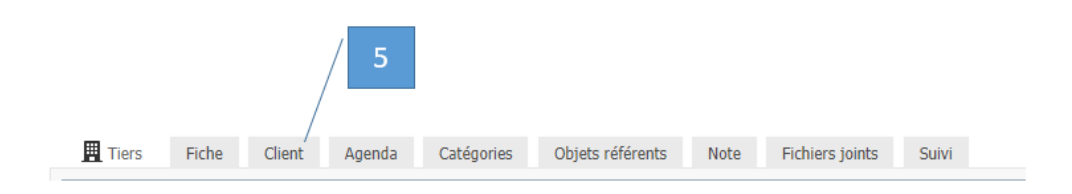